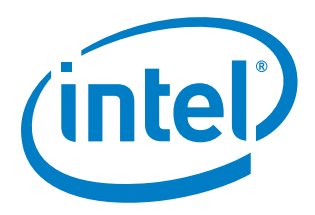

# **Intel® Firmware Support Package for Intel Atom® C3XXX Product Family**

**Release Notes**

*Production Validated 002*

*June 2018*

Document Number: 335701-003US

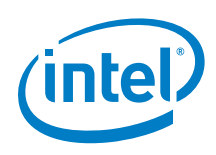

You may not use or facilitate the use of this document in connection with any infringement or other legal analysis concerning Intel products described herein. You agree to grant Intel a non-exclusive, royalty-free license to any patent claim thereafter drafted which includes subject matter disclosed herein.

No license, express or implied, by estoppel or otherwise, to any intellectual property rights is granted by this document.

The Software is subject to change without notice, and should not be construed as a commitment by Intel Corporation to market, license, sell or support any product or technology. Unless otherwise provided for in the license under which this Software is provided, the Software is provided AS IS, with no warranties of any kind, express or implied.

Except as expressly permitted by the Software license, neither Intel Corporation nor its suppliers assumes any responsibility or liability for any errors or inaccuracies that may appear herein. Except as expressly permitted by the Software license, no part of the Software may be reproduced, stored in a retrieval system, transmitted in any form, or distributed by any means without the express written consent of Intel Corporation.

All information provided here is subject to change without notice. Contact your Intel representative to obtain the latest Intel product specifications and roadmaps.

The products described may contain design defects or errors known as errata which may cause the product to deviate from published specifications. Current characterized errata are available on request.

Copies of documents which have an order number and are referenced in this document may be obtained by calling 1-800-548-4725 or by visiting[: http://www.intel.com/design/literature.htm.](http://www.intel.com/design/literature.htm)

Intel technologies' features and benefits depend on system configuration and may require enabled hardware, software or service activation. Learn more at <http://www.intel.com/> or from the OEM or retailer.

No computer system can be absolutely secure.

Intel, the Intel logo, Atom, and Pentium are trademarks of Intel Corporation or its subsidiaries in the U.S. and/or other countries. This Intel® Firmware Support Package ("Software") is furnished under license and may only be used or copied in accordance with the terms of that license.

Intel, Atom, and the Intel logo are trademarks of Intel Corporation in the U.S. and/or other countries.

\*Other names and brands may be claimed as the property of others.

Copyright © 2018, Intel Corporation. All rights reserved.

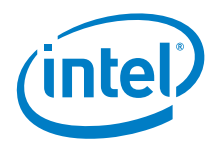

# **Contents**

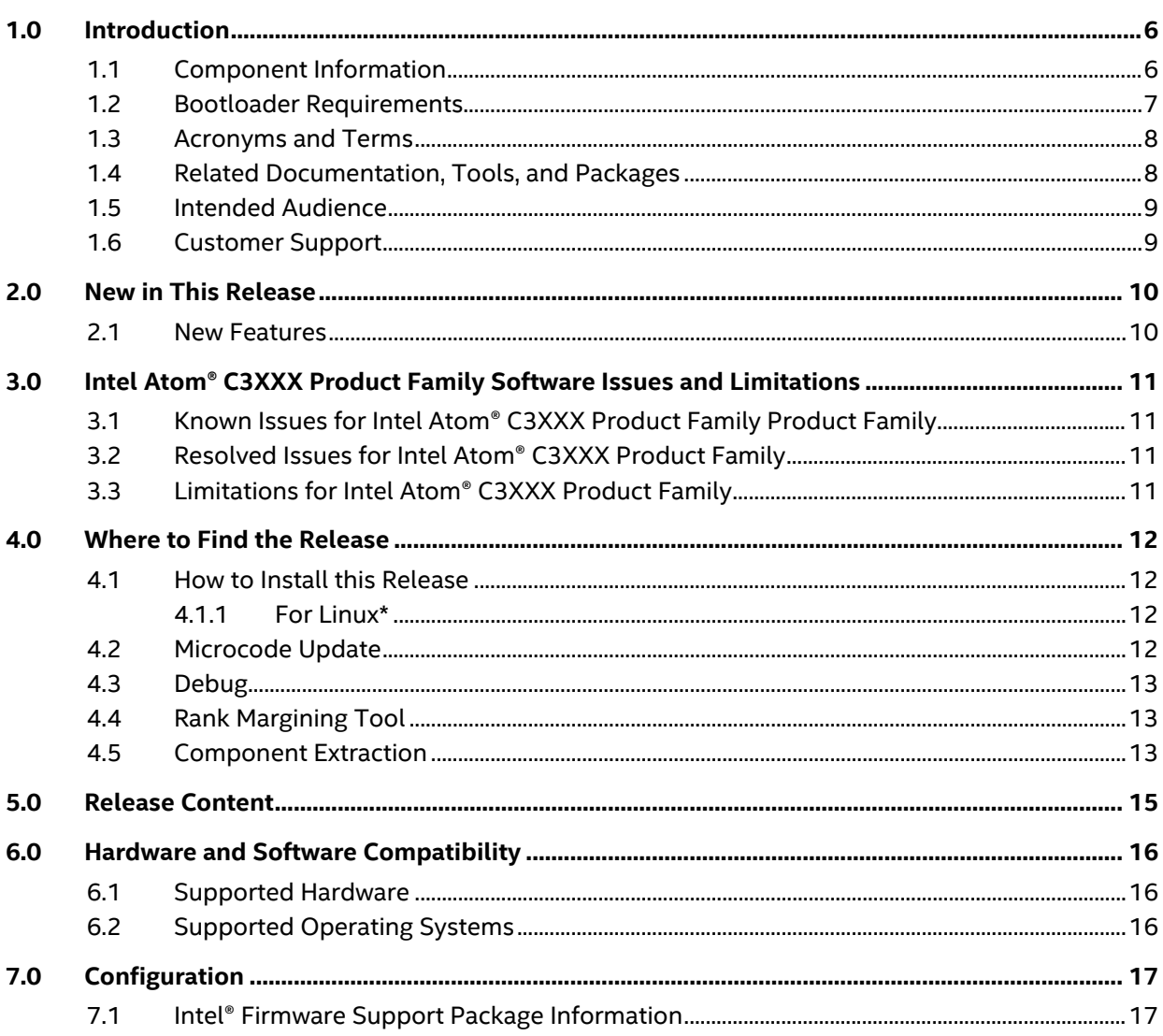

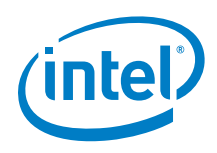

# **Tables**

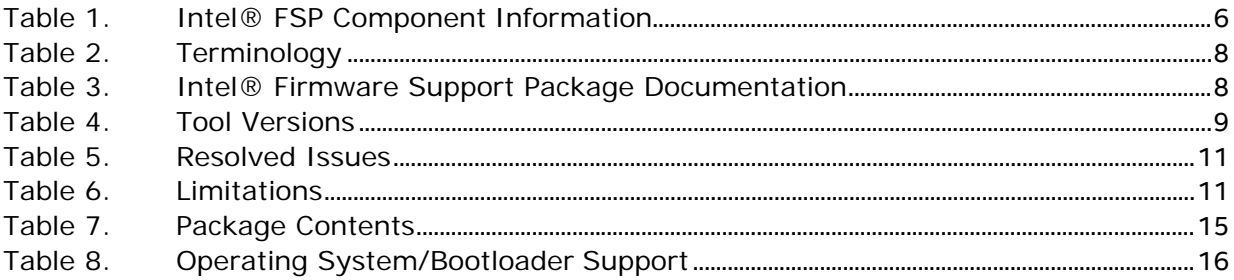

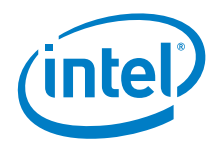

# *Revision History*

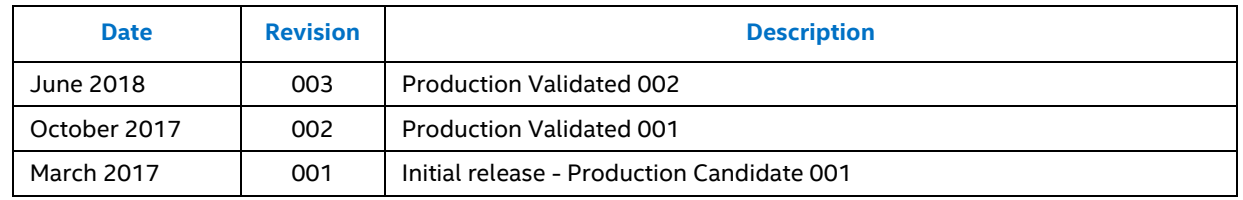

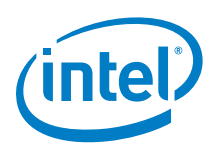

## <span id="page-5-0"></span>*1.0 Introduction*

This package contains required binary image(s) and collateral for the Intel® Firmware Support Package (Intel® FSP) for the Intel Atom® C3XXX Product Family (formerly Denverton-NS).

This Intel® Firmware Support Package (Intel® FSP) is compliant with the *Intel® FSP External Architecture Specification v2.0 (FSP EAS v2.0)*.

This document provides system requirements, installation instructions, issues and limitations, and legal information.

To learn more about this product, refer to:

- New features listed in **Section [2.0](#page-9-0)** or in the help.
- Reference documentation listed in Section [1.4.](#page-7-1)
- <span id="page-5-1"></span>• Installation instructions listed in **Section 4.1**.

## **1.1 Component Information**

The software in this release has been developed and validated using the following information as shown in [Table](#page-5-2) 1.

#### <span id="page-5-2"></span>**Table 1. Intel® FSP Component Information**

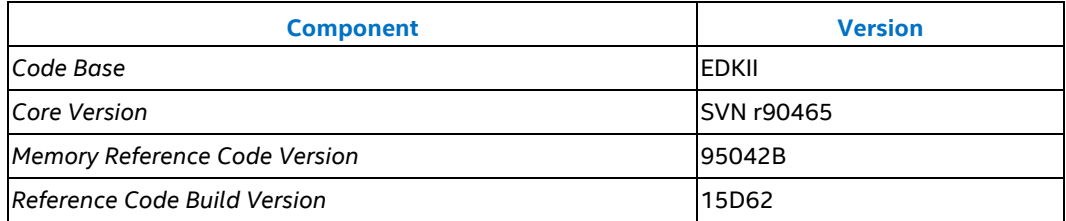

*Note:* Validation was done on Harcuvar B1 with Intel® Atom® C3XXX SoC B1 (QMEH) stepping only.

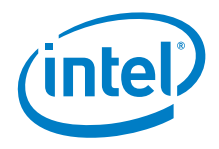

## **1.2 Bootloader Requirements**

<span id="page-6-0"></span>It is expected that the bootloader perform the following:

• Configure the HSUART device for the serial port. Refer to the UPD Data Region section of the *Intel Atom® C3XXX Product Family Intel® Firmware Support Package (Intel® FSP) Integration Guide*.

**Note:** Intel Atom® C3XXX Product Family Intel® FSP does **NOT** support legacy serial port.

- Implement the following functions depending on specific platform requirements:
	- − Addition of support for Intel Atom® C3XXX Product Family (A0/A1/B0/B1/Cx stepping) silicon
	- − Addition of support for required boards/platforms
	- − Setup of the operating environment for the Intel® FSP Application Programming Interfaces (APIs) that includes, but is not limited to, the following:
		- o CPU initialization
		- o Loading microcode
	- − Board-specific initialization including PCI enumeration and post-PCI enumeration initialization
		- o Serial AT Attachment (SATA) initialization
		- o Peripheral Component Interconnect Express\* (PCIe\*) initialization
		- o Universal Serial Bus (USB) initialization
	- − Power management initialization (S-states, P-states, wake events, and thermal)
	- − Advanced Configuration and Power Interface (ACPI) support
	- − Payload to load/boot the OS
	- − Port 80 display
	- − Fast boot support
	- − Booting from USB2/USB3 storage devices
	- − Booting from eMMC\* storage device
	- − IA64 mode support

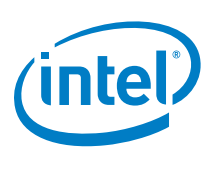

## **1.3 Acronyms and Terms**

<span id="page-7-0"></span>[Table](#page-7-2) 2 lists the acronyms and terms used in this document (in alphabetic order).

### <span id="page-7-2"></span>**Table 2. Terminology**

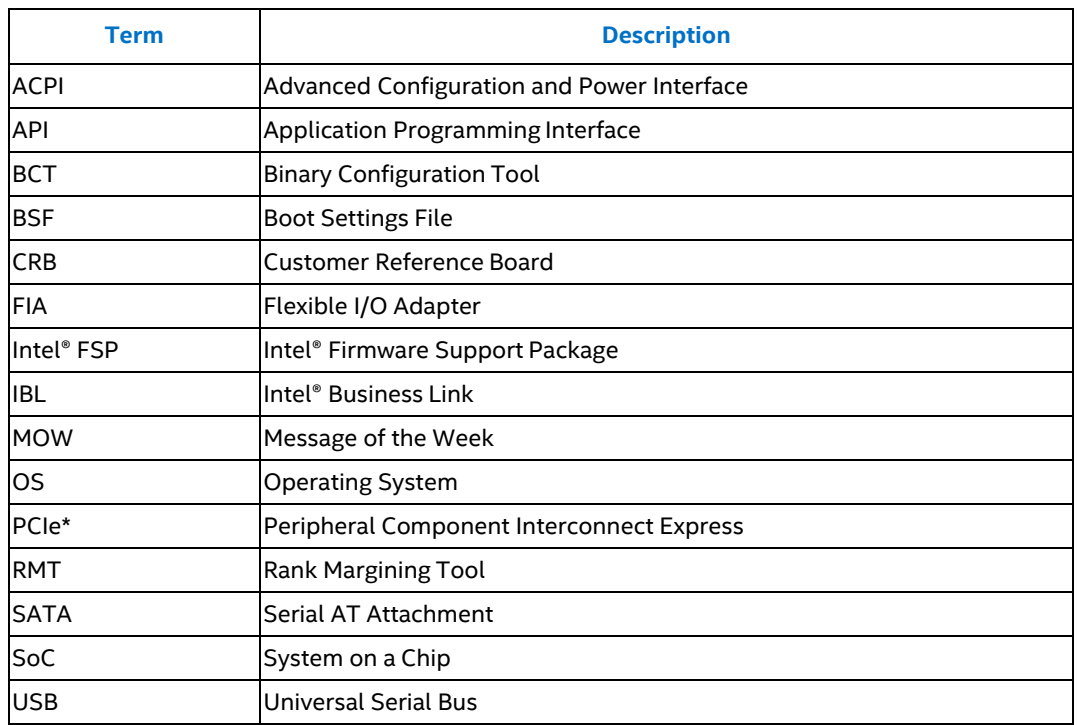

## **1.4 Related Documentation, Tools, and Packages**

<span id="page-7-1"></span>[Table](#page-7-3) 3 lists the Intel Atom® C3XXX Product Family Platform documentation.

### <span id="page-7-3"></span>**Table 3. Intel® Firmware Support Package Documentation**

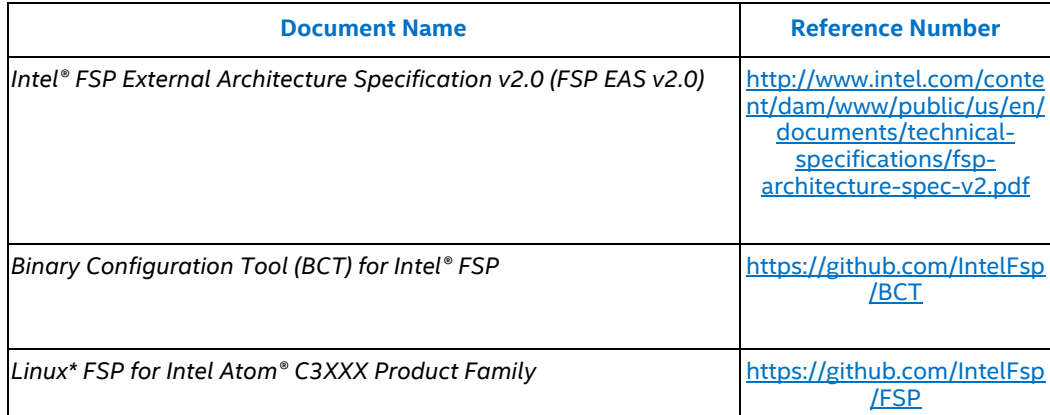

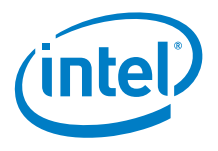

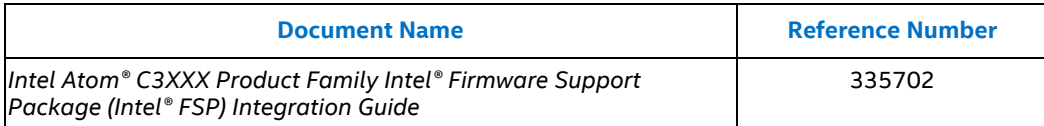

Table 5 lists the tools applicable to this Intel® FSP release.

#### <span id="page-8-2"></span>**Table 4. Tool Versions**

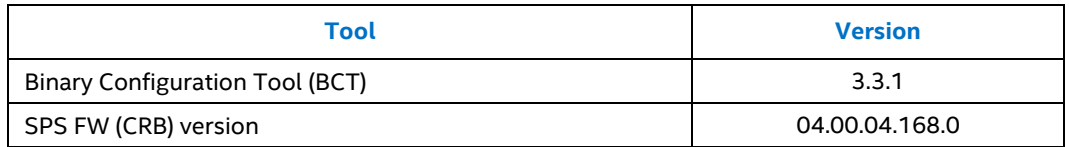

## **1.5 Intended Audience**

<span id="page-8-0"></span>This document is for platform and system developers who intend to use an Intel® FSPbased bootloader for the firmware solution for their overall design based on the Intel Atom® C3XXX Product Family. This group includes system BIOS developers, bootloader developers, and system integrators.

## **1.6 Customer Support**

<span id="page-8-1"></span>Intel offers support for this software at the API level only, defined in the *Intel Atom® C3XXX Product Family Product Family Intel® Firmware Support Package Integration Guide* and reference manuals. If your field representative has created an account for you, support requests can be submitted at [https://premier.intel.com.](https://premier.intel.com/)

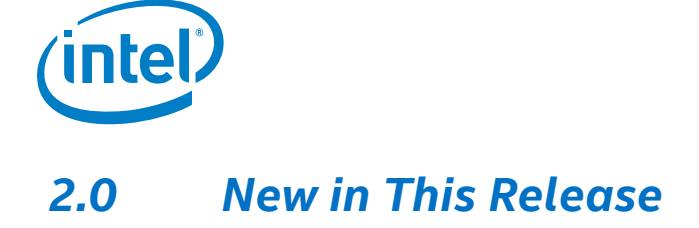

## **2.1 New Features**

<span id="page-9-1"></span><span id="page-9-0"></span>This release includes the following new features and productchanges:

• Fixed invalid parameter stored in SMBIOS Memory HOB.

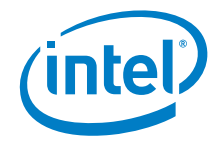

# <span id="page-10-0"></span>*3.0 Intel Atom® C3XXX Product Family Software Issues and Limitations*

<span id="page-10-1"></span>Known and resolved issues relating to the Intel® Firmware Support Package are described in this section.

## **3.1 Known Issues for Intel Atom® C3XXX Product Family Product Family**

<span id="page-10-2"></span>None known.

## **3.2 Resolved Issues for Intel Atom® C3XXX Product Family**

#### <span id="page-10-4"></span>**Table 5. Resolved Issues**

<span id="page-10-3"></span>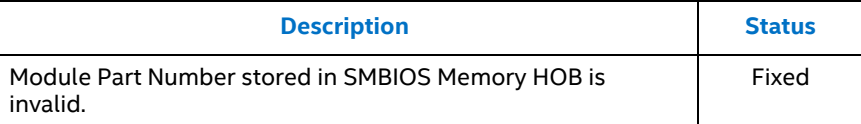

## **3.3 Limitations for Intel Atom® C3XXX Product Family**

#### <span id="page-10-5"></span>**Table 6. Limitations**

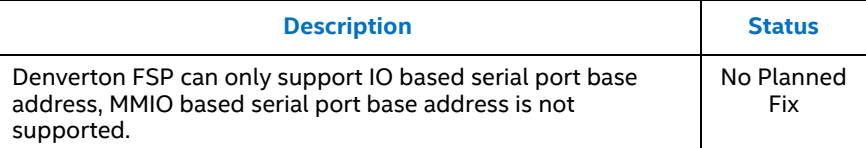

*Where to Find the Release*

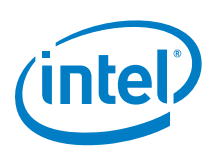

# *4.0 Where to Find the Release*

<span id="page-11-1"></span><span id="page-11-0"></span>This package can be found on GitHub.com.

## **4.1 How to Install this Release**

<span id="page-11-2"></span>This release can be installed on a Linux\* system.

### **4.1.1 For Linux\***

- 1. Download the zipped file from [https://github.com/IntelFsp /FSP.](https://github.com/IntelFsp%20/FSP)
- 2. Extract the contents of the .zip file.
- 3. Refer to the Readme\_Extract.txt file for further instructions to complete the installation.
- <span id="page-11-3"></span>*Note:* For the guide to adding the Intel® FSP APIs into the bootloader code, refer to the *Intel Atom® C3XXX Product Family Intel® Firmware Support Package (Intel® FSP) Integration Guide* (Refer to **[Table](#page-7-3) 3** for more information).

## **4.2 Microcode Update**

The IA-32 processors have the capability to correct specific errata through the loading of an Intel-supplied data block. This data block is referred to as a microcode update or system configuration data.

Each unique processor stepping/package combination has an associated microcode update that, when applied, constitutes a supported processor (i.e., Specified Processor = Processor Stepping + Microcode Update). The proper microcode update must be loaded on each processor in a system. The proper microcode update is defined as the latest microcode update available from Intel for a given family, model, and stepping of the processor. Any processor that does not have the correct microcode update loaded is considered to be operating out of specification.

Intel recommends that future microcode updates are done as soon as thelatest ones are released.

The steps for converting a microcode patch to a microcode header are as follows:

1. Download the latest microcode patch. This file is in text format (i.e. \*.txt or \*.inc).

2. This is a sample command to reformat the microcode patch:

```
cat {name}.TXT | awk {\textdegree} / {print $2}'' | sed "s/^/0x/' | sed "s/h/,/'> {name}.h
```
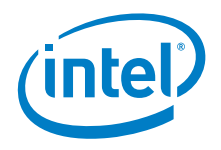

## **4.3 Debug**

<span id="page-12-0"></span>Debug messages are the primary way of debugging the Intel® FSP. There is an option to modify the Intel® FSP debug level using the BCT. The **FSP Debug Print Level** has a default value of MEDIUM DEBUG, which is the level below the highest debug level.

- 1. Start the BCT and open the DenvertonNSFsp.bsf file that was included with the Intel® FSP kit.
- 2. In the **Settings Configuration->MRC & Early SoC** section, set **Intel® FSP Debug Print Level** to the desired debug level (Range: No Debug – Verbose Debug).
- 3. Save the settings in an .absf file.
- <span id="page-12-1"></span>4. Apply the settings to the Intel® FSP binary file using **Binary Tools->Patch**.

## **4.4 Rank Margining Tool**

The RMT can flag areas of concern for platform developers. The BCT tool can be used to modify the Intel® FSP binary to enable the RMT for memory testing.

- 1. Start the BCT and open the DenvertonNSFsp.bsf file that was included with the Intel® FSP kit.
- 2. In the **Setting Configuration->MRC & Early SoC** section:
	- a. Set **Enable Rank Margin Tool** to **Enabled.**
	- b. Set **RMT CPGC exp\_loop\_cnt** to the desired value.
	- c. Set **RMT CPGC num\_bursts** to the desired value.
- 3. Save the settings in an .absf file.
- <span id="page-12-2"></span>4. Apply the settings to the Intel® FSP binary file using **Binary Tools->Patch**.

## **4.5 Component Extraction**

The Intel® FSP binary is released as a single binary. Use the python\* script, SplitFspBin.py, to split the FD in to the different FSP components.

SplitFspBin.py is available at:

<https://github.com/tianocore/edk2/tree/master/IntelFsp2Pkg/Tools>

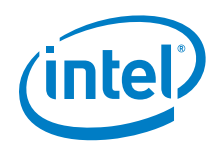

The sample command shown below creates three binaries named after the input Intel® FSP binary and appended with "\_M", "\_S", and "\_T" respectively.

python IntelFsp2Pkg\Tools\SplitFspBin.py split -f <FSP Binary>

**Example:** python IntelFsp2Pkg\Tools\SplitFspBin.py split -f DenvertonNSFsp.fd

#### Example Output:

- DenvertonNSFsp\_M.fd
- DenvertonNSFsp\_S.fd
- DenvertonNSFsp\_T.fd

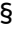

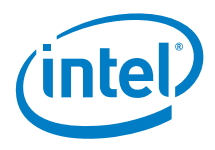

# *5.0 Release Content*

<span id="page-14-0"></span>This release package contains the following contents.

### <span id="page-14-1"></span>**Table 7. Package Contents**

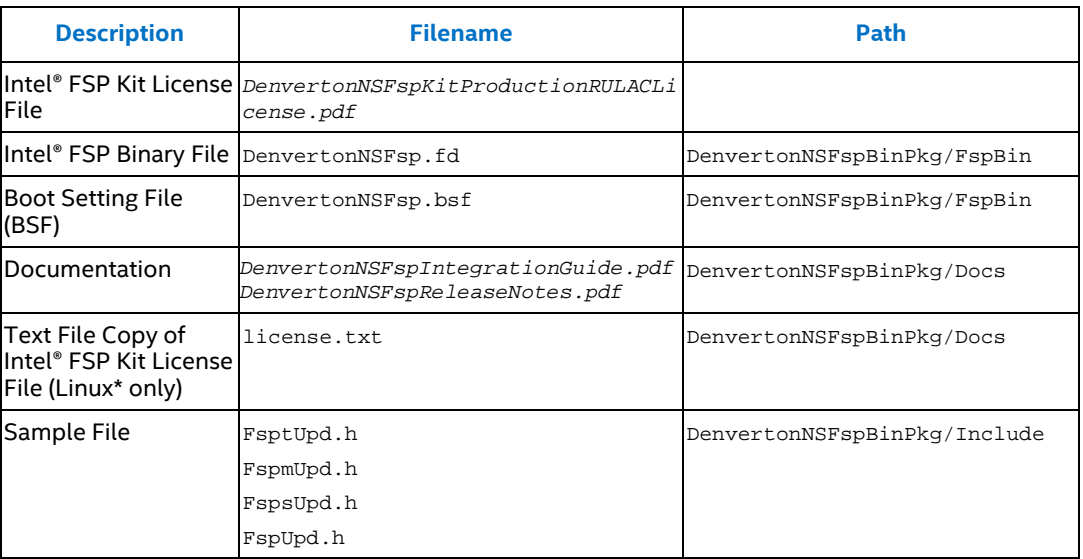

*Hardware and Software Compatibility*

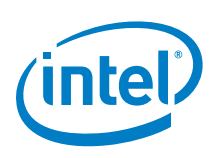

# <span id="page-15-0"></span>*6.0 Hardware and Software Compatibility*

## **6.1 Supported Hardware**

<span id="page-15-2"></span><span id="page-15-1"></span>The Intel® FSP included in this release is specifically targeted for the Intel Atom® C3XXX Product Family Product Family System on a Chip (SoC).

## **6.2 Supported Operating Systems**

This release installs on either a Windows\* or a Linux\* system. However, the Intel® FSP binary itself can be used with any software development environment to generate a complete bootloader solution.

The software in this release has been validated against the operating systems given in [Table](#page-15-3) 9 on the Customer Reference Boards (CRBs) for Intel Atom® C3XXX Product Family.

**Note:** While the Intel® FSP is validated on the Coreboot\* and Yocto\* operating systems on the respective platforms, it is designed to work without any changes on some other bootloader and operating systems.

#### <span id="page-15-3"></span>**Table 8. Operating System/Bootloader Support**

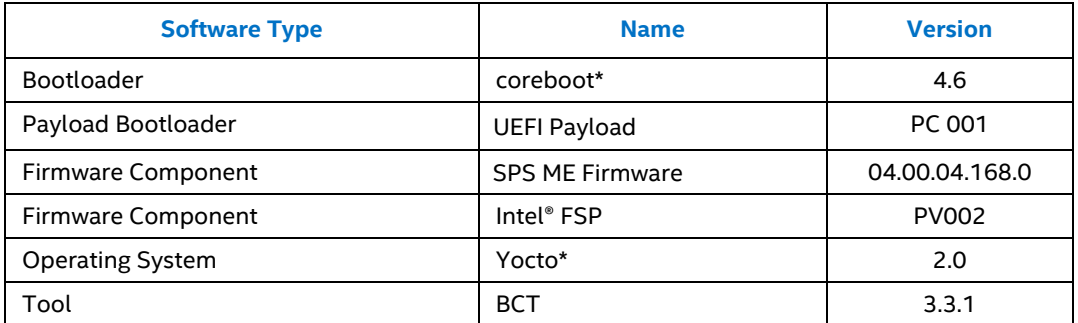

Validation was done on Intel® Atom® C3XXX SoC B1 (QMEH) stepping only.

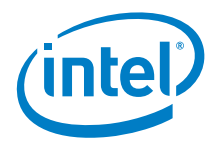

# *7.0 Configuration*

<span id="page-16-0"></span>A Binary Configuration Tool (BCT) for the Intel® FSP is provided as a companion tool and is intended to be used to:

- Customize the Intel® FSP binary configuration options based on the Boot Setting File (BSF).
- Rebase the Intel® FSP binary to a different base address (the default base address of the Intel® FSP for Intel Atom® C3XXX Product Family is 0xFFF30000).

Intel recommends using the latest BCT with this release.

<span id="page-16-1"></span>Refer to the *BCT User Guide* for usage instructions. Refer to Section [1.4](#page-7-1) to obtain the BCT.

## **7.1 Intel® Firmware Support Package Information**

To obtain the Intel® FSP binary information:

- 1. Run the **Binary Configuration Tool**.
- 2. Click the **Show Binary Description** command button.
- 3. Select the Intel® FSP binary. For this release, the binary included is named as: DenvertonNSFsp.fd
- 4. Click **Open**. Another window will open and show the Intel® FSP binary information.
- 5. Click **OK** to close the window.

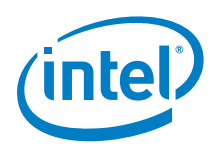

This FSP Release has the following Binary Description.

#### **FSP-T Header Details:**

- This FSP supports the following:
	- Deverton NS SoC
	- Build: 0015.D85
- FSP Header:
	- Signature: FSPH
	- Header Length: 0x48
	- Header Revision: 0x3
	- SpecVersion: 0x20
	- Image Revision: 0x110
	- Image ID: DNV-FSP0
	- Image Size: 0x1000
	- Image Base: 0xfff30000
	- Image Attribute: 0x10030000
	- Configuration Region Offset: 0x18c
	- Configuration Region Size: 0x80
	- API Entry Num: 0x0
	- Temp RAM Init Entry: 0x4cd
	- FSP Init Entry: 0x0
	- Notify Phase Entry: 0x0
	- FSP Memory Init Entry: 0x0
	- Temp RAM Exit Entry: 0x0
	- FSP Silicon Init Entry: 0x0
- FSP Extended Header:
	- Signature: FSPE
	- Header Length: 0x18
	- Header Revision: 0x1
	- FSP Producer Id: INTELC
	- FSP Producer Revision: 0x1

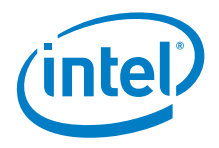

#### **FSP-M Header Details:**

- This FSP supports the following:
	- Deverton NS SoC
	- Build: 0015.D85
- FSP Header:
	- Signature: FSPH
	- Header Length: 0x48
	- Header Revision: 0x3
	- SpecVersion: 0x20
	- Image Revision: 0x110
	- Image ID: DNV-FSP0
	- Image Size: 0x90000
	- Image Base: 0xfff32000
	- Image Attribute: 0x20030000
	- Configuration Region Offset: 0x18c
	- Configuration Region Size: 0x200
	- API Entry Num: 0x0
	- Temp RAM Init Entry: 0x0
	- FSP Init Entry: 0x0
	- Notify Phase Entry: 0x0
	- FSP Memory Init Entry: 0x460
	- Temp RAM Exit Entry: 0x46a
	- FSP Silicon Init Entry: 0x0
- FSP Extended Header:
	- Signature: FSPE
	- Header Length: 0x18
	- Header Revision: 0x1
	- FSP Producer Id: INTELC
	- FSP Producer Revision: 0x1

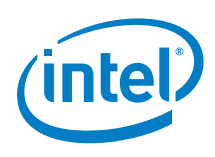

#### **FSP-S Header Details:**

- This FSP supports the following:
	- Deverton NS SoC
	- Build: 0015.D85
- FSP Header:
	- Signature: FSPH
	- Header Length: 0x48
	- Header Revision: 0x3
	- SpecVersion: 0x20
	- Image Revision: 0x110
	- Image ID: DNV-FSP0
	- Image Size: 0x19000
	- Image Base: 0xfffc3000
	- Image Attribute: 0x30030000
	- Configuration Region Offset: 0x18c
	- Configuration Region Size: 0x100
	- API Entry Num: 0x0
	- Temp RAM Init Entry: 0x0
	- FSP Init Entry: 0x0
	- Notify Phase Entry: 0x350
	- FSP Memory Init Entry: 0x0
	- Temp RAM Exit Entry: 0x0
	- FSP Silicon Init Entry: 0x35a
- FSP Extended Header:
	- Signature: FSPE
	- Header Length: 0x18
	- Header Revision: 0x1
	- FSP Producer Id: INTELC
	- FSP Producer Revision: 0x1